### SERIE TOP | TOP SERIES | SÉRIE TOP | BAUREIHE TOP | SERIE TOP

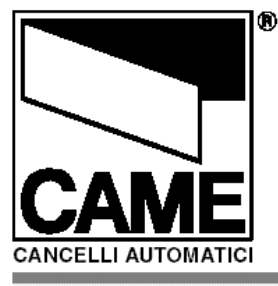

**TRASMETTITORI TRANSMITTERS EMETTEURS FUNKSENDER TRANSMISORES** 

# Adding remotes to an existing system

If you have purchased extra remote transmitter(s) for your gates follow the guidelines below to program your new remote. In the following instructions the remote you just purchased will be known as the "New" remote, and your existing remote will be known as the "Working" remote. Familiarise yourself with these instructions before proceeding as this is a timed process you will not have enough time to stop to read each step.

#### **Step**

1. Take your new remote then press and hold down both buttons, observe the flashing light. After approx 7s the flashing will change to a quicker flash pattern at this point release the buttons.

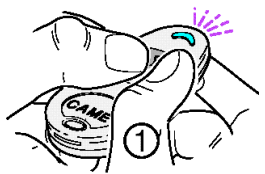

2. Still working on the new remote press and release the button that you would normally use to open your gate, i.e. if you use your left button to open your gate press and release the left button. The light should now stay illuminated.

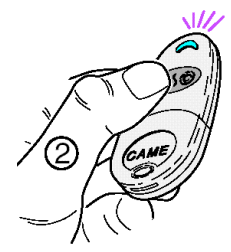

3. Now take the **working** remote and put the top of the remote against the "CAME" emblem on the new remote. NOTE: the two remotes must not be more than 1 inch apart!

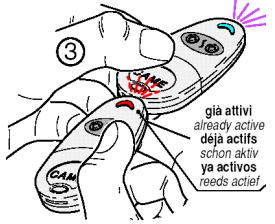

- 4. While the two remotes are against each other on the working remote press the left or right button depending on which button you pressed in step 2. I.e. if you pressed the left button on the new remote in step 2, press the left button on the working remote now. The light on the new remote should flash three times to confirm the programming was successful.
- 5. Repeat this procedure for any other new remotes.

# T432 NA

## Adding remotes to a new install

If you have just installed a new gate system and are now at the stage of programming the remote(s) to the main gate control board, you will need to follow both these instructions below and then follow instructions to the left (only follow instructions to the left if you have more than one remote to go on your system).

**Step** 

1. Ensure the gate control board is powered down then insert the "AF43S" radio card into the red socket on the control board, then power up.

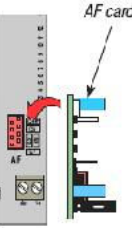

2. With the control board powered up, look for a small push button, which will say "CH1" or "Prog" written next to it. Now press and hold the CH1/Prog button you should see a light start to flash on the control board. Whilst holding the button take any one of your remotes and press and hold the left button. You should now notice the light on the control board has gone steady. The board is now programmed and you can release all the buttons. Keep this remote separate from any others as this will be known as the **working** remote when using the instructions to the left to add any additional new remotes.

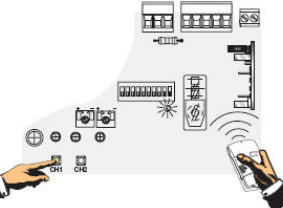

3. If you have any extra remotes that need to be programmed onto the system, follow the instructions to the left.

Tips:-

- If the light does not begin to flash when you hold down the CH1/Prog button check that you have put a wire link between terminals 1 and 2 on the control board.
- Some automation products such as sliding motors and barriers have safety switches built into the manual release/access doors and so will need to be locked before the automation will work

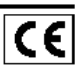